## **CInceHub** support

### Installing OnceHub for Gmail

Last Modified on Dec 13, 2019

The OnceHub for Gmail extension enables you to schedule meetings directly from your Gmail account. OnceHub for Gmail gives you instant access to all of your Booking page links without the need to change apps. You can create personalized links or one-time links, copy them in a single click, and send them in an email.

In this article, you'll learn how to install OnceHub for Gmail.

### Installing OnceHub for Gmail

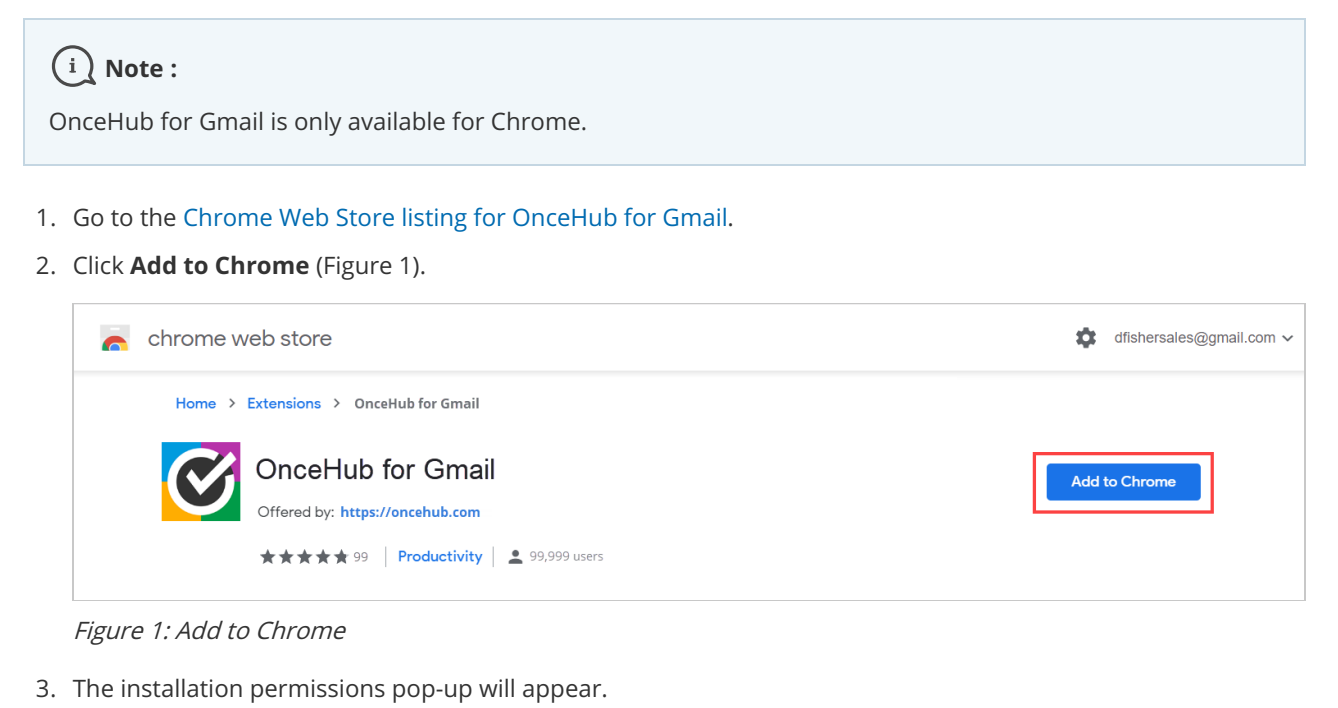

4. Click **Add Extension** (Figure 2).

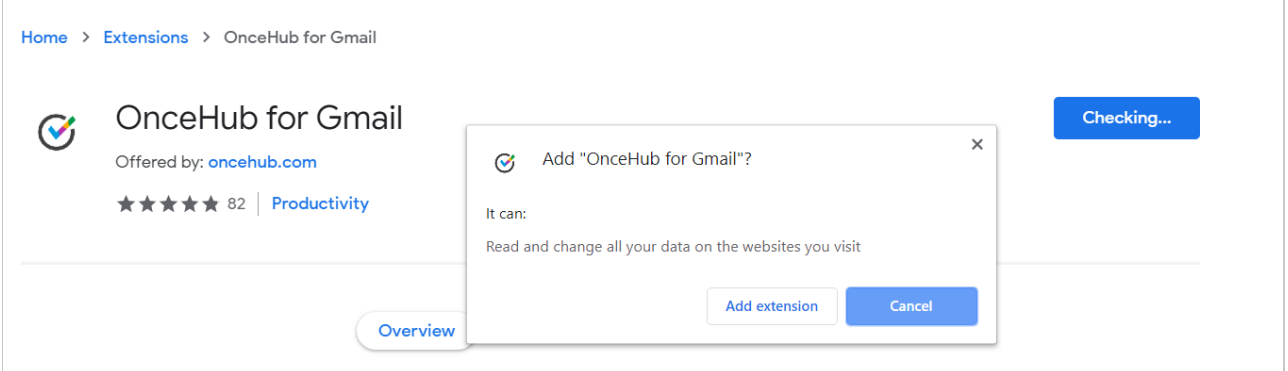

#### Figure 2: Add Extension

#### 5. **Once installed, you will see the OnceHub for Gmail confirmation screen.**

You're all set! You can now have access to your ScheduleOnce Booking pages and Master pages inside Gmail and

# **CInceHub** support

can create personalized links or one-time links. Learn more about sending Personalized links using OnceHub for Gmail Learn more about sending one-time links using OnceHub for Gmail